## Bakaláři- postup přihlášení

1) Přihlášení do webové aplikace: na stránkách školy [www.zs28rijna-zamberk.cz](http://www.zs28rijna-zamberk.cz/) přes

odkaz (tlačítko) **C** BAKALÁŘI na úvodní stránce.

2) V přihlašovacím okně zadat login (přihlašovací jméno) a heslo. Potvrdit tlačítkem přihlásit.

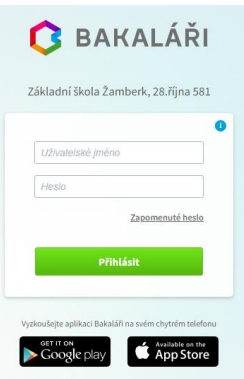

- 3) Po přihlášení se zobrazí prostředí profilu žáka s hlavní nabídkou. Mezi nejdůležitější funkce webové aplikace, které máte možnost využívat, patří:
	- Menu výuka Rozvrh
		- Domácí úkoly
	- Komens
		- Poslat zprávy
		- Přijímat zprávy
	- Plán akcí
	- Klasifikace
	- Zadávání a změny v osobních údajích
- 4) Aplikaci lze také stáhnout pro mobilní telefony z aplikace Google Play.